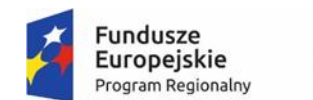

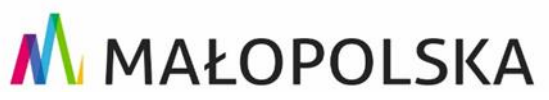

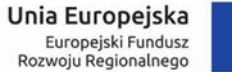

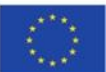

## **E- usługa -Sklep geodezyjny on-line**

- 1. Poprzez geoportal: http://brzesko.geoportal2.pl/, w zakładce "Udostępnianie materiałów zasobu" należy samodzielnie założyć konto,
- 2. Po założeniu konta i otrzymaniu statusu zalogowany, użytkownik ma dostęp do złożenia wniosku o udostępnianie materiałów zasobu.
- 3. Wniosek zostaje automatycznie zarejestrowany w systemie PZGiK a następnie generowany jest Dokument Obliczenia Opłaty.
- 4. Użytkownik uiszcza opłatę tak jak w każdym sklepie internetowym.
- 5. System ewidencjonuje wpłatę i generuje do pobrania wnioskowane dokumenty elektroniczne lub dane (tylko w przypadku potrzeby uzyskania dokumentów związanych z danymi osobowymi, które podlegają ochronie, wymagana będzie weryfikacja przez pracownika urzędu na etapie identyfikacji uprawnionego podmiotu.
- 6. W przypadku dokumentów drukowanych użytkownik określa sposób odbioru.
- 7. System po pobraniu zamawianych dokumentów generuje licencję.